# eMag 70 HD

Bedienungsanleitung für die elektronische Lupe

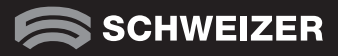

DE

### Service und Unterstützung

Setzen Sie sich mit Ihrem Hilfsmittelanbieter in Verbindung, wenn Sie technische Unterstützung für Ihre eMag 70 HD benötigen. Bevor Sie dies tun, sollten Sie das Kapitel "Problembehandlung" (Seite 33) lesen.

Hinweis: Das Gerät verfügt über keine Komponenten, die vom Anwender/ von der Anwenderin gewartet werden können. Durch jeden nicht autorisierten Versuch, interne Komponenten zu warten oder zu ersetzen, erlischt die Gewährleistung.

### eMag 70 HD Elektronische Handlupe

Bedienungsanleitung

Lieferant: A. SCHWEIZER GmbH Hans-Böckler-Straße 7 91301 Forchheim www.schweizer-optik.de

Herzlichen Glückwunsch zum Erwerb der eMag 70 HD. Mit dieser elektronischen Lupe vergrößern Sie Texte und Objekte vom 2-Fachen bis zum 24-Fachen der Originalgröße. Die eMag 70 HD ist mit einem LCD-Display (16:9 Format) ausgestattet mit 17,5 cm (7") Bildschirmdiagonale. Wir wünschen Ihnen viel Freude mit diesem hochwertigen Gerät.

Die in diesen Unterlagen enthaltenen Angaben und Daten können ohne vorherige Ankündigung geändert werden. Ohne ausdrückliche schriftliche Erlaubnis der A. SCHWEIZER GmbH darf kein Teil dieser Unterlagen für irgendwelche Zwecke vervielfältigt oder übertragen werden, unabhängig davon, auf welche Art und Weise oder mit welchen Mitteln, elektronisch oder mechanisch, dies geschieht.

Copyright © 03/2022, A. SCHWEIZER GmbH. Alle Rechte vorbehalten.

### Inhalt

### eMag 70 HD auf einen Blick 6

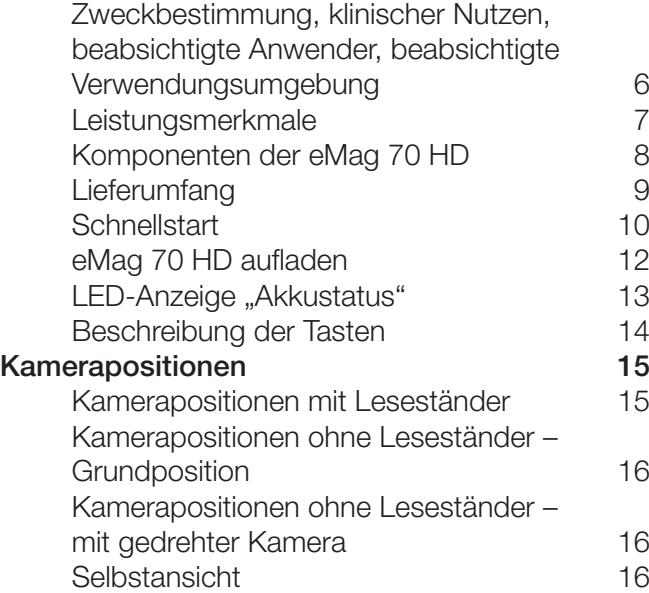

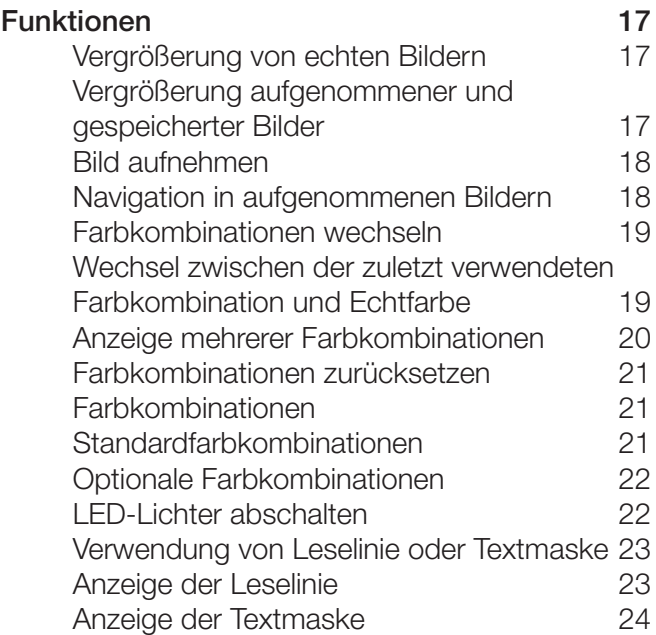

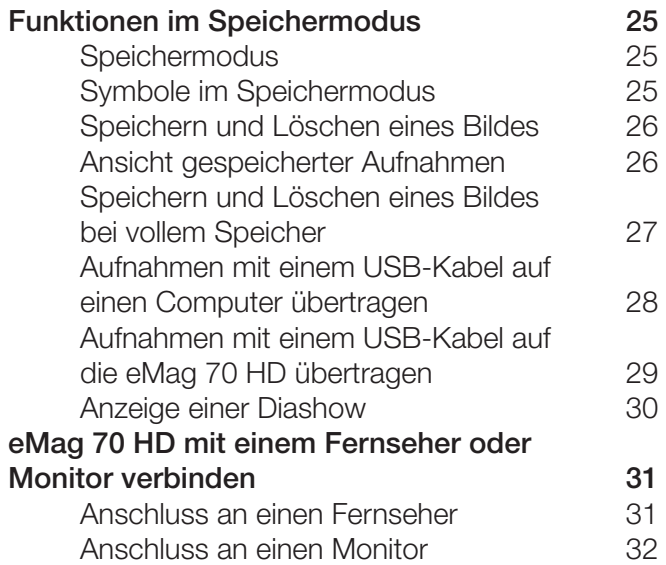

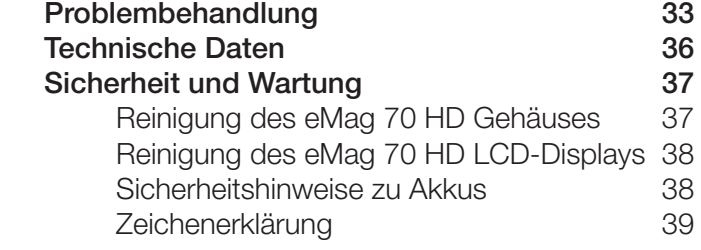

## eMag 70 HD auf einen Blick

#### Zweckbestimmung

Dieses elektronische Gerät dient zur elektronischen Vergrößerung von Gegenständen oder zum Lesen von Drucksachen im täglichen Gebrauch.

#### Klinischer Nutzen

Dieses elektronische Gerät trägt im Bereich der täglichen Aufgaben dazu bei, Unabhängigkeit zu schaffen, die Produktivität zu steigern und das Selbstwertgefühl zu verbessern.

#### Beabsichtigte Anwender

Dieses Gerät ist für Personen mit Sehbeeinträchtigung oder andere Personen bestimmt, die vergrößerten Text, Bilder oder Objekte ansehen möchten.

#### Beabsichtigte Verwendungsumgebung

Dieses Gerät ist für die Verwendung zu Hause, im Büro und für unterwegs gedacht, um Bilder und Texte für den Anwender zu vergrößern und zu verbessern.

Bevor man die eMag 70 HD zum ersten Mal einsetzen kann, müssen die Akkus aufgeladen werden. Einmal vollständig aufladen dauert etwa 3 Stunden.

Die eMag 70 HD ist eine tragbare, elektronische Lupe, die Gegenstände auf das 2- bis 24-Fache vergrößern kann. Die integrierte 5-Megapixel Autofokus-Kamera bietet Bilder in scharfer HD-Qualität, die ganz einfach auf dem vollfarbigen 7-Zoll LCD-Monitor angesehen werden können. Die eMag 70 HD unterstützt 5 Standard-Farbeinstellungen. 15 weitere Kontrastfarben können einfach aktiviert werden.

#### Weitere Leistungsmerkmale sind:

- Drehbare Kamera eine 5-Megapixel Autofokus-Kamera, die sich für verschiedene Einsatzmöglichkeiten und Entfernungen drehen lässt.
- 4-Wege-Taste, um einfach horizontal bzw. vertikal über eine ruhende oder gespeicherte, vergrößerte Aufnahme zu gleiten.
- Das Gerät kann dazu verwendet werden, um Gegenstände in ca. 4 m Entfernung anzusehen.
- Große und einfach zu verwendende Tasten.
- HDMI-Anschluss, der die Verbindung zum Fernseher oder Monitor ermöglicht.
- Speichern und legen Sie bis zu 105 Aufnahmen ab, die leicht mit einer USB-Verbindung auf einen Computer kopiert werden können.
- Micro-USB-Anschluss, um Aufnahmen zwischen Gerät und Computer zu übertragen.
- Mehrere LED-Lichter.
- Leselinie und Textmasken, um beim Betrachten einer Aufnahme oder Lesen eines Textes sich auf dem LCD-Monitor schnell zu orientieren und die Position zu halten.

#### Komponenten der eMag 70 HD

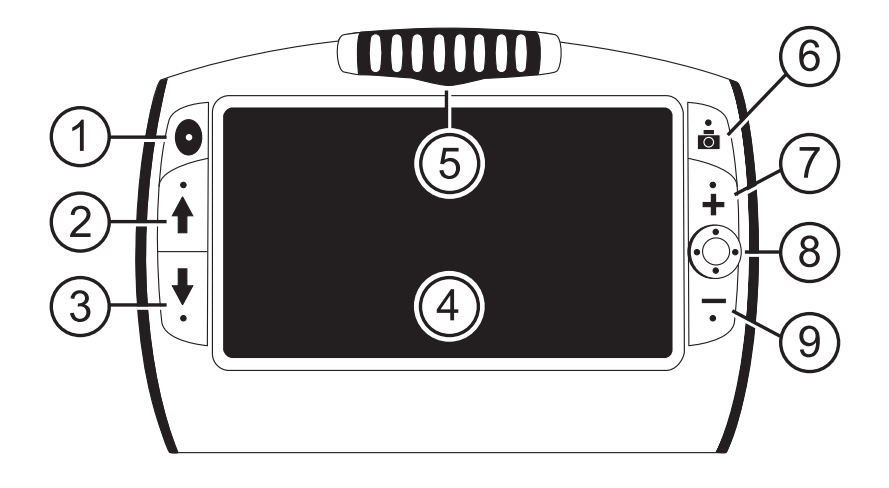

- Ein-/Ausschalter (grün/gelb)
- Farbauswahl aufwärts (blau)
- Farbauswahl abwärts (blau)
- 4 LCD Bildschirm
- Drehbare Kamera
- Bild aufnehmen (rot)
- Vergrößerung (gelb)
- 4-Wege-Taste (schwarz)
- Verkleinerung (gelb)

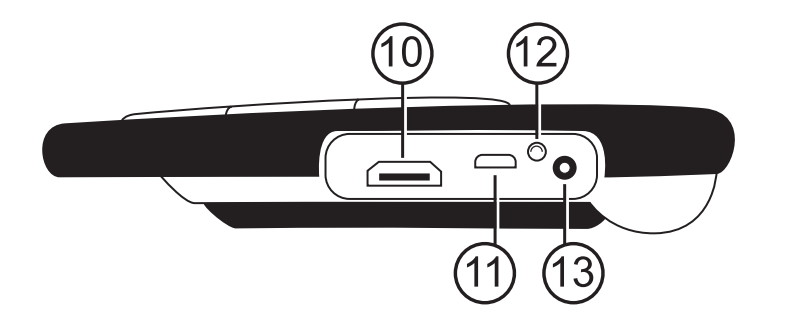

- HDMI-Anschluss
- USB-Anschluss
- LED-Anzeige Akkustatus
- Stromanschluss

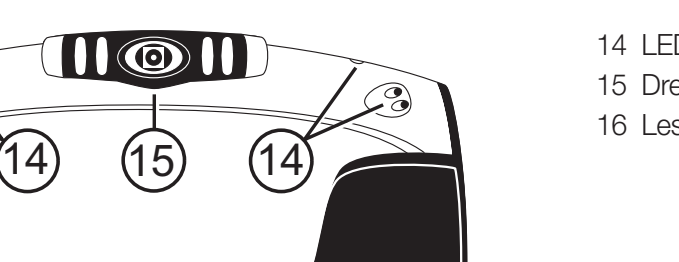

- 14 LED-Lichter
- 15 Drehbare Kamera
- 16 Leseständer

eMag 70 HD mit drehbarer Kamera

 $\odot$ 

- Ladegerät
- Micro-USB-Kabel zur Dateiübertragung

 $6$ 

 $\circledcirc$ 

- HDMI-Kabel für HDTV-Anschluss
- **Benutzerhandbuch**
- **Tragetasche**

#### **Schnellstart**

Im Folgenden finden Sie die Schritte, um die eMag 70 HD schnell einzurichten und zum ersten Mal zu verwenden.

- 1. Stellen Sie sicher, dass das Gerät aufgeladen ist (siehe Seite 12).
- 2. Schalten Sie die eMag 70 HD an, indem Sie die grün-gelbe Taste O drücken oder indem Sie den Leseständer öffnen.
- 3. Fahren Sie mit einer der folgenden Optionen fort:
	- Halten Sie das Gerät ähnlich wie ein Tablet in der Hand, um Gegenstände sowohl in der Nähe als auch Ferne anzusehen. Dies ist sinnvoll, um Etiketten oder Kleingedrucktes auf Dosen, Verpackungen, Medikamenten etc. zu vergrößern und zu lesen. Sie können diese Position auch zur Selbstansicht verwenden.
	- Öffnen Sie den Leseständer und setzen Sie die eMag 70 HD auf ein flaches Dokument, wie z.B. eine Zeitung oder Zeitschrift, eine Rechnung oder Quittung, einen Brief oder Ähnliches (siehe Seite 15).
- 4. Passen Sie die Vergrößerung mit den gelben Tasten ( $\frac{1}{2}$  oder  $\frac{1}{2}$ ) an (siehe Seite 17).
- 5. Wählen Sie eine Farbkombination ( $\biguparrow$  oder  $\bigdownarrow$ ) der Kontrastfarben, die am besten Ihren Sehbedürfnissen entspricht (siehe Seiten 19/20).
- 6. Nehmen Sie ein Bild auf dem LCD Monitor auf  $\Box$ , so dass Sie sich Zeit lassen können, um Details im Bild zu erkennen (siehe Seite 18).
- 7. Navigieren Sie horizontal oder vertikal, um mehr der vergrößerten Ansicht zu sehen (siehe Seite 18).
- 8. Speichern Sie ein Bild oder kehren Sie zur Normalansicht **Der** zurück (siehe Seite 26).

Hinweis: Wenn Sie den Leseständer schließen, schaltet sich das Gerät automatisch ab. Drücken Sie die grün-gelbe Taste **o**, um das Gerät wieder einzuschalten.

Sobald Sie sich mit den eMag 70 HD-Grundfunktionen vertraut gemacht haben, probieren Sie die folgenden weitergehenden Funktionen aus:

- **Schalten Sie die LED-Leseleuchten an und aus**, um Glanz und Reflektionen zu vermeiden, wenn Sie Fotos oder glänzende Zeitschriften anschauen (siehe Seite 22).
- Verwenden Sie die Leselinie oder Textmaske, die Ihnen helfen, beim Lesen eines Textes an der richtigen Stelle zu bleiben (siehe Seite 23/24).
- **Sie können Bilder speichern, anschauen** und auf der eMag 70 HD gespeicherte Bilder wieder löschen. (siehe Seite 26).
- Für zusätzlichen Speicherplatz kopieren Sie Bilder von der eMag 70 HD auf Ihren Computer. (siehe Seite 28).

#### eMag 70 HD aufladen

Hinweis: Um die eMag 70 HD zu laden, muss das mitgelieferte Ladekabel verwendet werden. (Es kann nicht an der USB-Schnittstelle des Computers geladen werden.)

1. Stecken Sie ein Ende des Ladekabels in die eMag 70 HD und das andere Ende in die Steckdose.

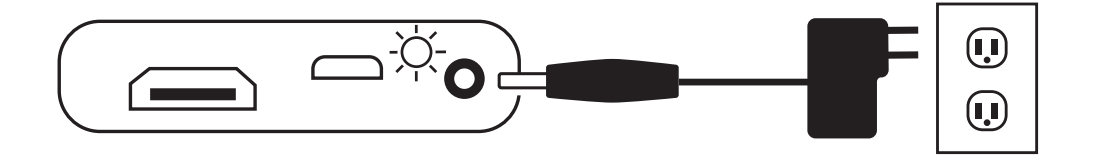

- 2. Die grün blinkende LED-Anzeige zeigt an, dass der Akku aufgeladen wird.
- 3. Sobald der Akku aufgeladen ist, hört die LED auf zu blinken und leuchtet dauerhaft grün. Entfernen Sie den Netzadapter von der eMag 70 HD. Die LED-Anzeige "Akkustatus" erlischt.
- 4. Jetzt können Sie die eMag 70 HD ungefähr 4 Stunden ununterbrochen verwenden. Sobald der Akku fast leer ist, blinkt die LED-Anzeige "Akkustatus" rot. Schließen Sie das Ladegerät an, um den Akku wieder aufzuladen.

Hinweis: Bitte beachten sie, dass eMag 70 HD nach 30 Minuten in den Energiesparmodus wechselt (Bildschirm schaltet sich ab), wenn in dieser Zeit keine Taste betätigt wird. Drücken Sie die grün-gelbe Ein/Ausschalt-Taste ., um eMag 70 HD wieder zu aktivieren.

حنام

#### LED-Anzeige "Akkustatus"

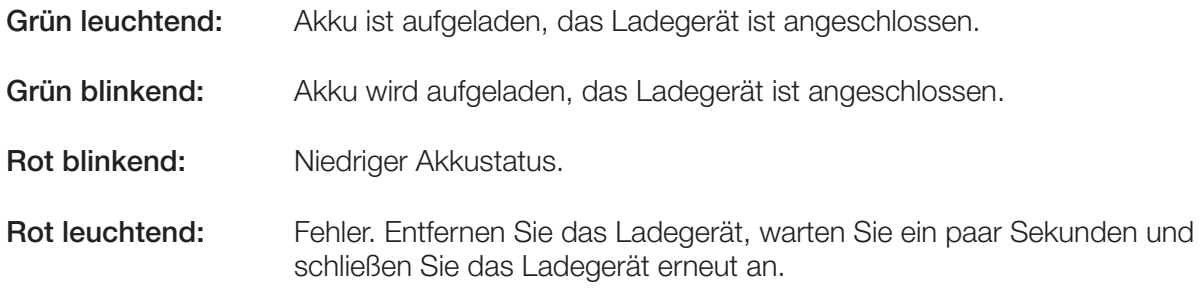

#### Beschreibung der Tasten

Ein/Aus (Grün/Gelb): Drücken zum Einschalten, erneutes Drücken zum Ausschalten.

Vergrößerung (Gelb): Drücken und halten für stufenlose Vergrößerung bei Normalansicht. Drücken und loslassen, um aufgenommene Bilder schrittweise zu vergrößern oder zu verkleinern.

Farbauswahl (Blau):  $\begin{matrix} \uparrow \end{matrix}$  Mit Drücken bewegen Sie sich durch Standardfarbeinstellungen sowie weitere 15 Farbkombinationen. Für eine komplette Übersicht siehe Seite 21.

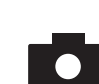

Bild aufnehmen (Rot): Drücken, um das aktuelle Bild aufzunehmen. Erneutes Drücken schaltet die Funktion "Bild aufnehmen" wieder aus und kehrt zur Normalansicht zurück.

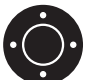

4-Wege-Taste (Schwarz):  $\bigcap_{i=1}^{\infty}$  Navigieren Sie vertikal oder horizontal über das bereits vergrößerte aufgenommene oder gespeicherte Bild.

## Kamerapositionen

Die Kamera kann stufenlos gedreht werden, um in verschiedenen Positionen und Entfernungen verwendet zu werden.

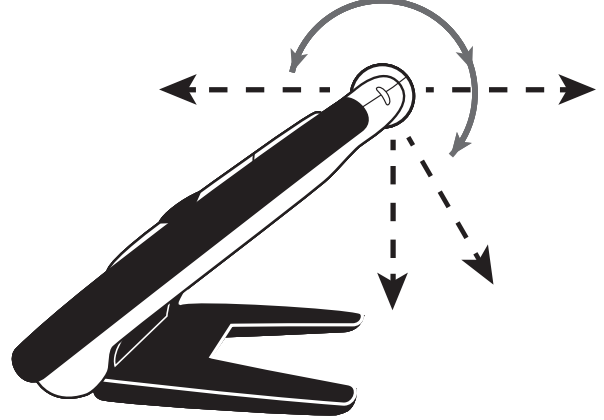

#### Kamerapositionen mit Leseständer

Die eMag 70 HD verfügt über einen integrierten Leseständer. Wenn Sie den Leseständer öffnen…

- …wird das Gerät automatisch eingeschaltet.
- ...dreht sich die Kamera und richtet sich nach unten auf das Lesegut aus.
- Mit dem geöffneten Leseständer können Sie die eMag 70 HD direkt auf ein Dokument legen und gedruckten Text oder Bilder in Zeitschriften, Katalogen, Speisekarten, Fotos oder anderen Druckerzeugnissen anschauen.

#### Kamerapositionen ohne Leseständer – Grundposition

Wenn der Leseständer geschlossen ist…

- …richtet sich die Kamera automatisch in die Grundposition aus.
- …können Sie die eMag 70 HD an einen Gegenstand halten oder auf Gegenstände ausrichten, die außer Reichweite sind.
- …drücken Sie die Vergrößerungstasten, um die Ansicht zu vergrößern oder zu verkleinern, um anschließend die Ansicht auf dem Bildschirm aufzunehmen.
- …können Sie die Aufnahme weiter vergrößern und über die Aufnahme auf dem Bildschirm navigieren. Dies ist ideal, um Bekleidungswaschanleitungen, Rezepte, Preisschilder, Quittungen, Visitenkarten, etc. anzuschauen.

#### Kamerapositionen ohne Leseständer – mit gedrehter Kamera

Die Kamera kann stufenlos gedreht werden, um in verschiedenen Positionen und Entfernungen verwendet zu werden.

#### Selbstansicht

In der Selbstansicht wird die Kamera so gedreht, dass sie sich auf Sie ausrichtet. Sie können sich nun selbst auf dem Bildschirm oder an einem angeschlossenen Fernseher oder Monitor sehen. Sie können die Selbstansicht mit geöffnetem Leseständer nutzen, sodass das Gerät auf einer flachen Oberfläche steht, oder Sie können es mit geschlossenem Leseständer halten.

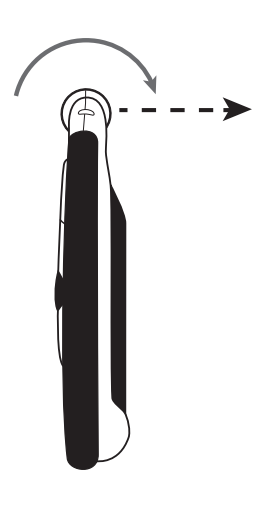

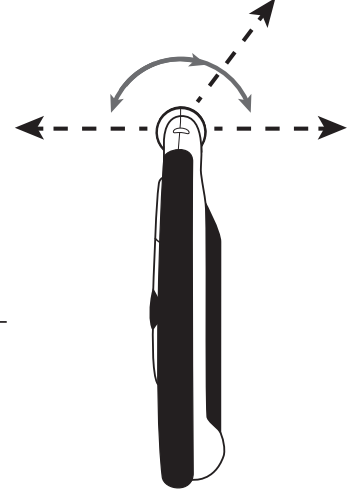

### Funktionen

#### Vergrößerung von echten Bildern

Beim Betrachten echter Bilder kann der stufenlose Zoom von 2- bis 24-fach verwendet werden.

- Drücken und halten Sie die gelbe PLUS Taste + zum Vergrößern.
- Drücken und halten Sie die gelbe MINUS Taste zum Verkleinern.

#### Vergrößerung aufgenommener und gespeicherter Bilder

Beim Betrachten aufgenommener oder gespeicherter Bilder können Sie die Vergrößerung um zwei Stufen erhöhen.

- Drücken Sie die gelbe PLUS Taste + zum Vergrößern.
- Drücken Sie die gelbe MINUS Taste zum Verkleinern.

Die Vorgehensweise, um ein Bild aufzunehmen, finden Sie unter **Bild aufnehmen** (siehe Seite 18). Um zu den gespeicherten Bildern zu gelangen, gehen Sie zu Speichern und Löschen eines Bildes (siehe Seite 26).

#### Bild aufnehmen

Ein Bild auf dem LCD-Display aufzunehmen kann sinnvoll sein, um Etiketten auf Gegenständen oder Supermarktregalen zu lesen. Wenn Sie eMag 70 HD nah an den Gegenstand halten und das Bild aufnehmen, können Sie die eMag 70 HD anschließend nah zu sich heran nehmen, um zu lesen.

- 1. Drücken Sie die rote Taste **D**. um ein Bild aufzunehmen. Wenn Sie möchten, drücken Sie die gelbe PLUS Taste  $\bigstar$ , um das Bild zu vergrößern und die gelbe MINUS Taste , um das Bild anschließend wieder zu verkleinern.
- 2. Drücken Sie die rote Taste **De**rneut, um die Funktion "Bild aufnehmen" zu beenden und zur aktuellen Ansicht zurückzukehren.

#### Navigation in aufgenommenen Bildern

Mit der 4-Wege-Taste  $\odot$  können Sie in aufgenommenen Bildern oder gespeicherten Bildern horizontal oder vertikal über den Bildschirm navigieren.

- 1. Nehmen Sie ein Bild auf oder öffnen Sie eine gespeicherte Aufnahme.
- 2. Drücken Sie die gelbe PLUS Taste + um die Vergrößerung zu erhöhen.
- 3. Nutzen Sie eine der folgenden Möglichkeiten, um die schwarze 4-Wege-Taste  $\bigodot$  zu benutzen:
	- Drücken und halten Sie diese oben oder unten, um vertikal über den Bildschirm zu gleiten.
	- Drücken und halten Sie diese rechts oder links, um horizontal über den Bildschirm zu gleiten.
	- Mit einem Doppelklick oben oder unten springen Sie an den obersten oder untersten Rand des Bildes.
	- Mit einem Doppelklick rechts oder links springen Sie an den äußersten linken oder rechten Rand des Bildes.
- 4. Drücken Sie die rote Taste **D**, um zur Normalansicht zurückzukehren.

#### Farbkombinationen wechseln

Eine Farbkombination sind voreingestellte Farben, z. B. gelber Text auf blauem Hintergrund, die Sie beim Einsatz der eMag 70 HD selbst wählen können.

Die eMag 70 HD hat 5 Grundeinstellungen sowie 15 zusätzliche Farbkombinationen. Eine komplette Übersicht finden Sie unter Farbkombinationen (siehe Seiten 21/22).

Drücken Sie die blauen Pfeiltasten (↑ oder ↓), um die bestehende Farbkombination auf dem LCD-Monitor zu ändern. Der blaue AUFWÄRTS-Pfeil  $\blacklozenge$  blättert in die eine Richtung durch die Liste der Farbkombinationen, während der blaue ABWÄRTS-Pfeil  $\downarrow$  in die andere Richtung durch die Liste geht.

#### Wechsel zwischen der zuletzt verwendeten Farbkombination und Echtfarbe

Die eMag 70 HD bietet den Komfort, schnell von der zuletzt verwendeten Farbkombination zur Echtfarbe zu wechseln oder umgekehrt. Diese Abkürzung ist sinnvoll, wenn man ein Echtbild anschaut, z. B. während man ein Dokument hält und liest, und eine Farbkombination verwendet, die für Sie den besten Kontrast bietet. Falls es für Sie notwendig ist, die eMag 70 HD zu einem anderen Teil des Dokuments zu bewegen, kann es für Sie einfacher sein, zur Echtfarbe zu wechseln, zur neuen Stelle zu gehen und dann wieder zur gewählten Farbkombination zu wechseln, um weiterzulesen. Um dies zu tun, gehen Sie so vor:

- Drücken und halten Sie die grün-gelbe Taste in und drücken Sie den blauen ABWÄRTS-Pfeil •. Der Monitor wechselt von einem Modus zum anderen.
- Um wieder zurück zu wechseln, wiederholen Sie die Tastenabfolge.

#### Anzeige mehrerer Farbkombinationen

Die eMag 70 HD hat 5 Standard-Farbkombinationen. Sie können aber auch aus weiteren 15 Farbkombinationen auswählen und diese aktivieren. Sobald eine Farbkombination verfügbar ist, können Sie sie leicht mit den blauen Pfeiltasten ( $\bigwedge$  oder  $\bigvee$ ) ansteuern.

Um weitere Farbkombinationen hinzuzufügen oder zu entfernen:

- 1. Drücken und halten Sie die grün-gelbe Taste **D** und drücken Sie dann den blauen AUFWÄRTS-Pfeil  $\uparrow$ , um in die Auswahl der Farbkombination zu gelangen. Das markierte Kontrollkästchen  $\overline{V}$  zeigt an, dass die aktuelle Farbkombination aktiviert ist.
- 2. Zum Löschen der aktuellen Farbkombination, drücken Sie den blauen ABWÄRTS-Pfeil ↓, während Sie die grün-gelbe Taste  $\bullet$  weiterhin dazu gedrückt halten. Diese Tastenfolge leert das Kontrollkästchen  $\Box$ .
- 3. Um die nächste Farbkombination auszuwählen, drücken Sie den blauen AUFWÄRTS-Pfeil  $\spadesuit$ , während Sie die grün-gelbe Taste oweiterhin gedrückt halten.
	- Falls das Kontrollkästchen ausgewählt wurde  $\vec{v}$ , ist die Farbkombination aktiviert.
	- Falls das Kontrollkästchen leer ist  $\Box$ , ist die Farbkombination deaktiviert.
- 4. Um eine Farbkombination zu aktivieren oder zu deaktivieren, drücken Sie den blauen ABWÄRTS-Pfeil  $\downarrow$ . während Sie weiterhin die grün-gelbe Taste o gedrückt halten, um das Kontrollkästchen  $\sqrt{ }$  auszuwählen oder zu leeren.
- 5. Wiederholen Sie Schritte 3 und 4, um weitere Farbkombinationen hinzuzufügen oder zu entfernen.
- 6. Sobald Sie die Farbkombinationen ausgewählt haben, lassen Sie alle Tasten los. Jede Änderung der Farbkombination wird gespeichert, und das Gerät kehrt zum normalen Bedienmodus zurück.

#### Farbkombinationen zurücksetzen

Falls Sie optionale Farbkombinationen hinzugefügt oder entfernt haben, können Sie die eMag 70 HD immer auf die 5 Standard-Farbkombinationen zurücksetzen:

Drücken und halten Sie gleichzeitig die grün-gelbe Taste ound den blauen AUFWÄRTS-Pfeil + 15 Sekunden lang.

#### Farbkombinationen

Es gibt 5 Standard-Farbkombinationen und 15 optionale Farbkombinationen, die Sie selbst aktivieren können.

#### Standard-Farbkombinationen

- 1. Echtfarbe (immer verfügbar, kann nicht deaktiviert werden)
- 2. Schwarz auf Weiß
- 3. Weiß auf Schwarz
- 4. Gelb auf Blau
- 5. Gelb auf Schwarz

#### Optionale Farbkombinationen

- 
- 
- 
- 
- 
- 
- 
- 
- Weiß auf Blau Christian Muslim Christian Muslim Schwarz auf Rot Christian Muslim Rot auf Weiß
- Schwarz auf Blau Magenta auf Schwarz Magenta auf Schwarz Schwarz auf Hellblau
- Schwarz auf Gelb **Blau auf Schwarz Schwarz Chwarz Schwarz Blau auf Schwarz Blau auf Schwarz Blau auf Schwarz Chwarz Blau auf Schwarz Blau auf Schwarz Blau auf Schwarz Blau auf Schwarz Blau auf Schwarz Blau auf Schwarz Bl**
- Grün auf Schwarz Blau auf Gelb Violett auf Schwarz
- Schwarz auf Grün Nobeltt Schwarz Schwarz Auf Schwarz Schwarz Auf Violett
	-
	-

#### LED-Lichter abschalten

Wenn Sie die eMag 70 HD anschalten, werden auch die LED-Lichter angeschaltet. Um Spiegelungen beim Betrachten reflektierender Oberflächen zu vermeiden, können Sie die LED-Lichter abschalten:

- 1. Drücken und halten Sie die grün-gelbe Taste **o**und drücken Sie dann die rote Taste **. D.** Die LED-Lichter gehen aus.
- 2. Um die LED-Lichter wieder anzuschalten, drücken und HALTEN Sie die grün-gelbe Taste und drücken Sie dann die rote Taste

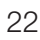

#### Verwendung von Leselinie oder Textmaske

Die Leselinie ist eine horizontale Linie, die auf dem Bildschirm erscheint. Die Textmaske blendet Teile des Bildschirms aus, so dass nur ein horizontaler Ausschnitt des Bildschirms sichtbar bleibt. Verwenden Sie diese Hilfsmittel zur Orientierung und zur Fixierung beim Betrachten eines Bildes.

Hinweis: Wenn Sie die Tastenfolge wie unten beschrieben verwenden, zeigt die eMag 70 HD zuerst die Leselinie, dann die Textmaske und anschließend weder Leselinie noch Textmaske an.

#### Anzeige der Leselinie

1. Drücken und halten Sie die grün-gelbe Taste **D** und drücken Sie dann beide gelben Tasten  $\leftarrow$  und  $\leftarrow$ ). Die Leselinie erscheint auf dem Bildschirm.

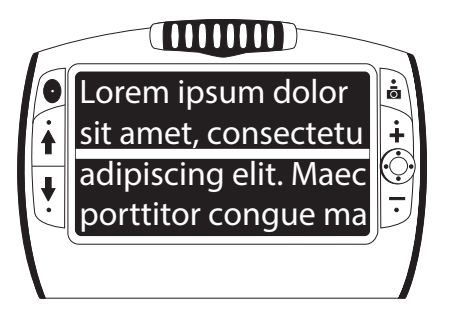

2. Drücken und halten Sie die grün-gelbe Taste ound drücken Sie dann die gelbe PLUS Taste + oder die gelbe MINUS Taste , um die Leselinie nach oben oder unten zu verschieben.

#### Anzeige der Textmaske

1. Drücken und halten Sie die grün-gelbe Taste **D** und drücken Sie dann wieder beide gelben Tasten (+ und -), um die Leselinie zu entfernen und um die Textmaske auf dem Bildschirm wie folgt anzuzeigen:

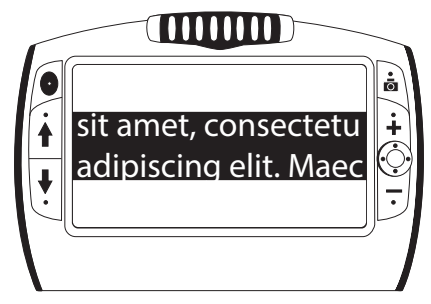

- 2. Drücken und halten Sie die grün-gelbe Taste ound drücken Sie dann die gelbe PLUS Taste + oder die gelbe MINUS Taste –, um den Abstand zwischen den Abdeckungen zu vergrößern oder zu verringern.
- 3. Um die Textmaske vom Bildschirm zu entfernen, drücken und halten Sie die grün-gelbe Taste ound drücken und HALTEN Sie dann beide gelben Tasten ( $\biguparrow$  und  $\biguparrow$ ).

# Funktionen im Speichermodus

#### Speichermodus

Im Speichermodus können Sie bis zu 105 Bilder (ca. 115 MB) speichern. Beim ersten Speichern eines Bildes wird es in der aktuell angezeigten Vergrößerungsstufe und Farbeinstellung gespeichert. Wenn Sie ein gespeichertes Bild betrachten, können Sie die Vergrößerungsstufe ändern (siehe Seite 17).

#### Symbole im Speichermodus

Speicher:  $|\mathbf{v}|$  Drücken Sie die 2 gelben Tasten (+ und – ) gleichzeitig, um das Kontrollkästchen zu aktivieren. Die Aufnahme wird gespeichert, wenn Sie den Speichermodus verlassen.

Löschen:  $\vert$  Drücken Sie die 2 gelben Tasten (+ und -) gleichzeitig, um das Kontrollkästchen zu deaktivieren  $\Box$ . Die Aufnahme wird gelöscht, wenn Sie den Speichermodus verlassen.

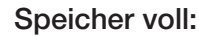

Speicher voll:  $\bigvee$  Zeigt an, dass die maximale Anzahl an Aufnahmen auf der eMag 70 HD gespeichert wurde. Bevor Sie die aktuelle Aufnahme speichern können, müssen Sie eine oder mehrere Aufnahmen zum Löschen ∏markieren.

#### Speichern und Löschen eines Bildes

Nach dem Aufnehmen eines Bildes auf dem Bildschirm können Sie es auf folgende Weise speichern:

- 1. Drücken und halten Sie die rote Taste 1 3 Sekunden lang, um in den Speichermodus zu gelangen.
- 2. Auf dem Monitor erscheint das Kontrollkästchen "Speichern"  $\sqrt{ }$  automatisch. Es zeigt an, dass das Bild nach dem Verlassen des Speichermodus und bei der Rückkehr in den Normalmodus gespeichert wird.

Um eine Aufnahme im Speichermodus zu löschen:

- 1. Drücken und halten Sie die beiden gelben Tasten ( $\biguparrow$ und  $\biguparrow$ ), um das Kontrollkästchen  $\bigcap$  zu leeren. Wenn Sie den Speichermodus verlassen, wird das Bild gelöscht.
- 2. Drücken und halten Sie die rote Taste **3 Sekunden, um den Speichermodus zu verlassen und zur** Normalansicht zu gelangen.

### Ansicht gespeicherter Aufnahmen

Sie können ganz einfach mit den blauen Pfeiltasten ( $\bigtriangleup$  und  $\bigtriangledown$ ) die gespeicherten Aufnahmen durchblättern:

- 1. Drücken und halten Sie die rote Taste **Ca.** 3 Sekunden, um in den Speichermodus zu gelangen.
	- Um vorwärts durch die gespeicherten Aufnahmen zu blättern, drücken Sie den blauen AUFWÄRTS-Pfeil  $\blacklozenge$ .
	- Um rückwärts durch die gespeicherten Aufnahmen zu blättern, drücken Sie den blauen ABWÄRTS-Pfeil •.

Hinweis: Um schnell die Aufnahmen durchzublättern, drücken und halten Sie eine der beiden blauen Pfeiltasten (↑oder ↓). Lassen Sie die Taste los, um mit dem Blättern aufzuhören.

2. Drücken und halten Sie die rote Taste **Co**ca. 3 Sekunden, um diese Ansicht zu verlassen und zur Normalansicht zu gelangen.

#### Speichern und Löschen eines Bildes bei vollem Speicher

Die eMag 70 HD kann bis zu 105 Aufnahmen speichern. Falls Sie versuchen ein weiteres Bild zu speichern, erscheint das Symbol Speicher voll  $\oslash$  auf dem Bildschirm. Um ein weiteres Bild hinzuzufügen, müssen Sie zuerst eines oder mehrere gespeicherte Bilder aus dem Speicher löschen.

- 1. Drücken Sie den blauen AUFWÄRTS-Pfeil  $\triangleq$  oder den blauen ABWÄRTS-Pfeil  $\downarrow$ , um zur zu löschenden Aufnahme zu kommen.
- 2. Drücken Sie die beiden gelben Tasten ( $+$  und  $-$ ), um das Kontrollkästchen  $\Box$  zu leeren.
- 3. Drücken und halten Sie die rote Taste <sup>1</sup>3 Sekunden, um den Speichermodus zu verlassen. Die neue Aufnahme ist gespeichert und alle deaktivierten Aufnahmen sind gelöscht.

Hinweis: Um Platz auf Ihrem eMag 70 HD zu gewinnen, können Sie Aufnahmen auf einen Computer kopieren, wie im Kapitel Aufnahmen mit einem USB-Kabel auf einen Computer übertragen beschrieben (siehe Seite 28).

#### Aufnahmen mit einem USB-Kabel auf einen Computer übertragen

Auf der eMag 70 HD gespeicherte Aufnahmen können mit dem mitgelieferten USB-Kabel auf einen Computer übertragen werden.

1. Verbinden Sie das mitgelieferte USB-Kabel mit der eMag 70 HD und dem Computer.

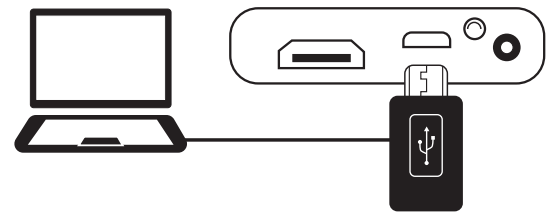

- 2. Sobald verbunden,
	- erscheinen das USB- und Batteriesymbol kurz auf dem LCD-Bildschirm.

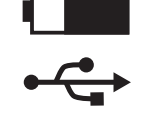

- Das Batteriesymbol zeigt den aktuellen Akkustatus an. Die eMag 70 HD wird nicht aufgeladen und es erscheint keine Aufnahme auf dem Bildschirm, während es über USB mit dem Computer verbunden ist.
- Die eMag 70 HD erscheint als ein Fremdgerät im Explorer (Windows) oder Finder (Mac).
- 3. Öffnen Sie den eMag 70 HD DCIM-Ordner, wählen eine oder mehrere Aufnahmen aus und verschieben diese in einen Ordner auf Ihrem Computer. Die Aufnahmen werden im gespeicherten Ordner bezeichnet und durchnummeriert, zum Beispiel IMG\_0001.bmp, IMG\_0002.bmp etc.
- 4. Sobald Sie die Dateien übertragen haben, stellen Sie sicher, dass Sie die eMag 70 HD korrekt vom Computer trennen.

Hinweis: Um die eMag 70 HD sicher zu trennen und um Ihre Daten zu schützen, folgen Sie den Anweisungen Ihres Betriebssystems beim Entfernen von externen USB-Geräten.

#### Aufnahmen mit einem USB-Kabel auf die eMag 70 HD übertragen

Jede Aufnahme, die von der eMag 70 HD auf Ihren Computer übertragen wurde, kann einfach auf die eMag 70 HD zurückübertragen werden.

Hinweis: Es können nur Aufnahmen, die auf die eMag 70 HD gespeichert waren, wieder auf die eMag 70 HD kopiert werden.

- 1. Stellen Sie sicher, dass die eMag 70 HD mit dem mitgelieferten USB-Kabel mit Ihrem Computer verbunden ist.
- 2. Finden Sie die Aufnahmen auf Ihrem Computer im Explorer (Windows) oder Finder (Mac).
- 3. Wählen Sie die Aufnahme aus und ziehen Sie sie zum "eMag 70 HD DCIM" Ordner.
- 4. Sobald Sie die Dateien übertragen haben, stellen Sie sicher, dass Sie die eMag 70 HD korrekt vom Computer trennen.

Hinweis: Um die eMag 70 HD sicher zu trennen und um Ihre Daten zu schützen, folgen Sie den Anweisungen Ihres Betriebssystems beim Entfernen von externen USB-Geräten.

5. Drücken Sie die grün-gelbe Taste . um die eMag 70 HD neu zu starten.

#### Anzeige einer Diashow

Sie können eine Diashow erstellen, die in einer Endlosschleife die auf der eMag 70 HD gespeicherten Bilder zeigt. Jedes Bild erscheint ungefähr 5 Sekunden. Die Reihenfolge der gezeigten Bilder hängt vom Dateinamen ab, so zum Beispiel IMG\_0001.bmp,IMG\_0002.bmp, etc.

Um die Reihenfolge der gezeigten Bilder zu ändern, können Sie die Bilder auf Ihren Computer übertragen, die Bilder in der von Ihnen gewünschten Reihenfolge umbenennen und anschließend wieder zurück auf die eMag 70 HD übertragen. (Die Dateinamen sollten jedoch maximal 8 Zeichen lang sein, plus der BMP Dateiendung.) Die genaue Vorgehensweise zur Dateiübertragung von eMag 70 HD zum Computer finden Sie unter Aufnahmen übertragen (siehe Seite 28).

Hinweis: Im Diashow-Modus wird eMag 70 HD nicht nach 30 Minuten automatisch abgeschaltet.

#### Um die Diashow zu starten, gehen Sie folgendermaßen vor:

- 1. Drücken und halten Sie ca. 3 Sekunden die rote Taste **D**, um in die Bildansicht zu gelangen.
- 2. Drücken und halten Sie die grün-gelbe Taste in und drücken Sie dann den blauen AUFWÄRTS-Pfeil  $\uparrow$ . Das erste (abhängig vom Dateinamen) gespeicherte Bild erscheint ungefähr 5 Sekunden auf dem LCD-Monitor, dann das zweite Bild, das dritte usw.
- 3. Drücken und halten Sie die rote Taste Dungefähr 3 Sekunden, um die Diashow zu verlassen und zur Normalansicht zurück zu gelangen.

### eMag 70 HD mit einem Fernseher oder Monitor verbinden

Um die Bildansicht auf einem großen Bildschirm anzuschauen, kann die eMag 70 HD mit einem HD-fähigen Fernseher (HDTV) oder Monitor verbunden werden.

#### Anschluss an einen Fernseher

Wenn Sie die eMag 70 HD an einen HD-Fernseher anschließen, verwenden Sie das mitgelieferte HDMI-Kabel. Zusätzlich müssen Sie den richtigen Eingang in den Einstellungen Ihres HD-Fernsehers wählen.

- 1. Verbinden Sie das mitgelieferte HDMI-Kabel mit der eMag 70 HD und dem HD-Fernseher.
- 2. Schalten Sie den Fernseher ein.
- 3. Ändern Sie die Eingabequelle in den Einstellungen des Fernsehers.

Weitere Informationen hierzu finden Sie in der Bedienungsanleitung Ihres HD-Fernsehers.

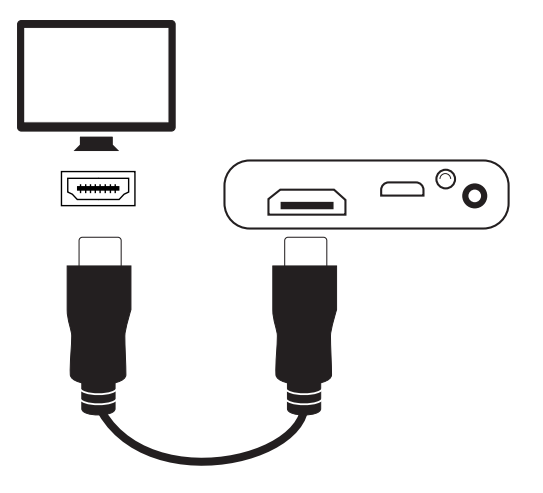

#### Anschluss an einen Monitor

Wenn Sie die eMag 70 HD an einen Monitor anschließen, müssen Sie ein HDMI-DVI Kabel bereitstellen. Dieses Kabel ist nicht im Lieferumfang enthalten.

- 1. Stecken Sie den HDMI-Anschluss des Kabels in die HDMI-Buchse an der Seite der eMag 70 HD.
- 2. Stecken Sie den DVI-Anschluss in die DVI-Buchse des Monitors.
- 3. Schalten Sie den Monitor ein.

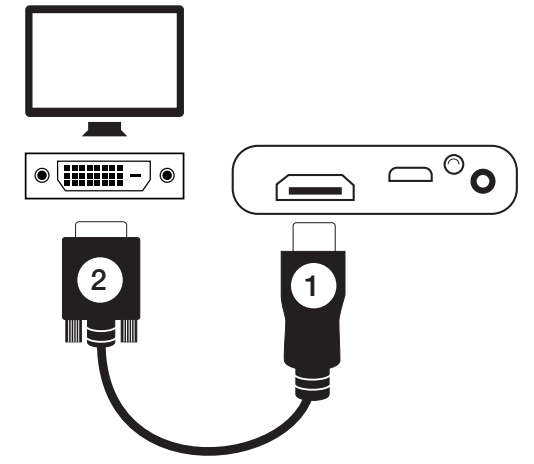

## Problembehandlung

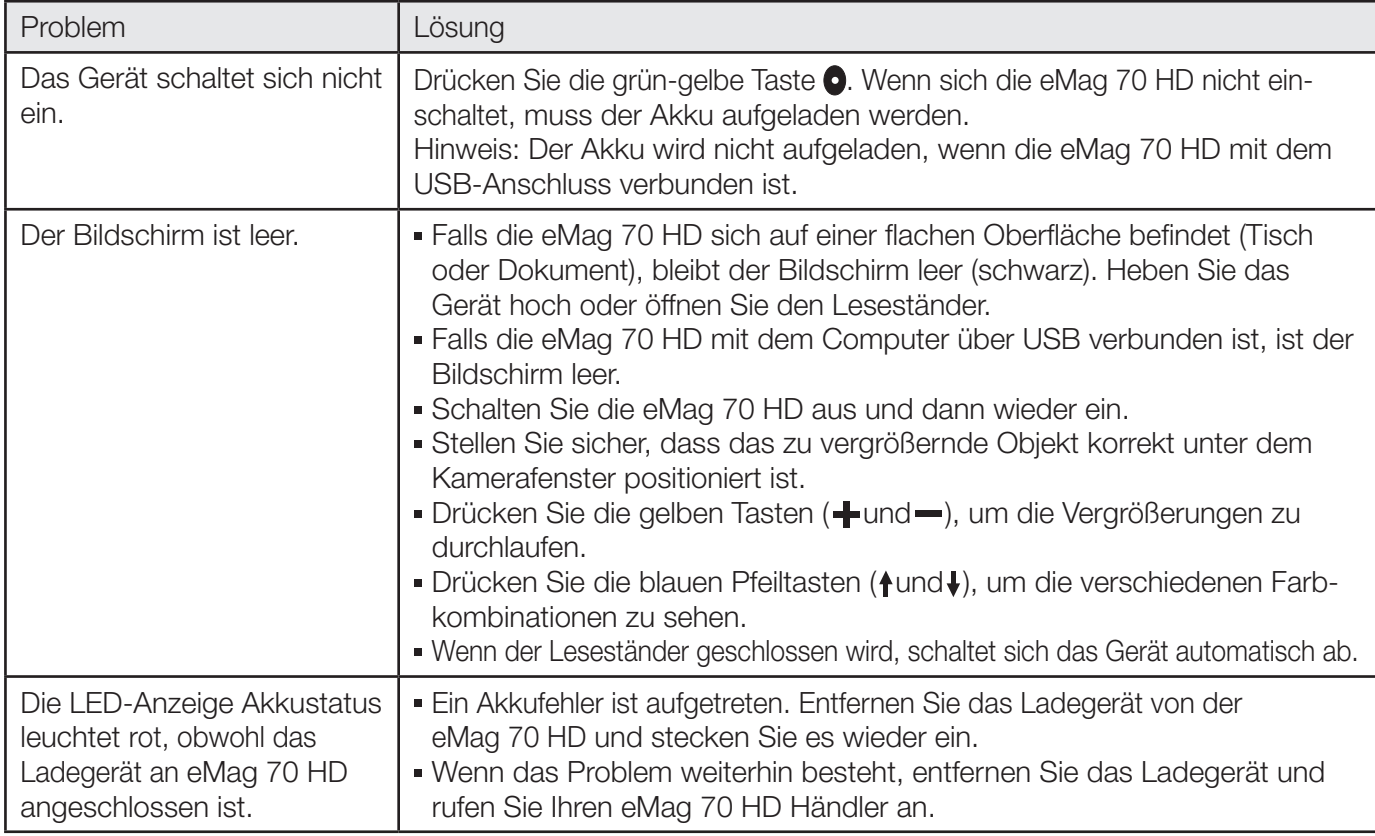

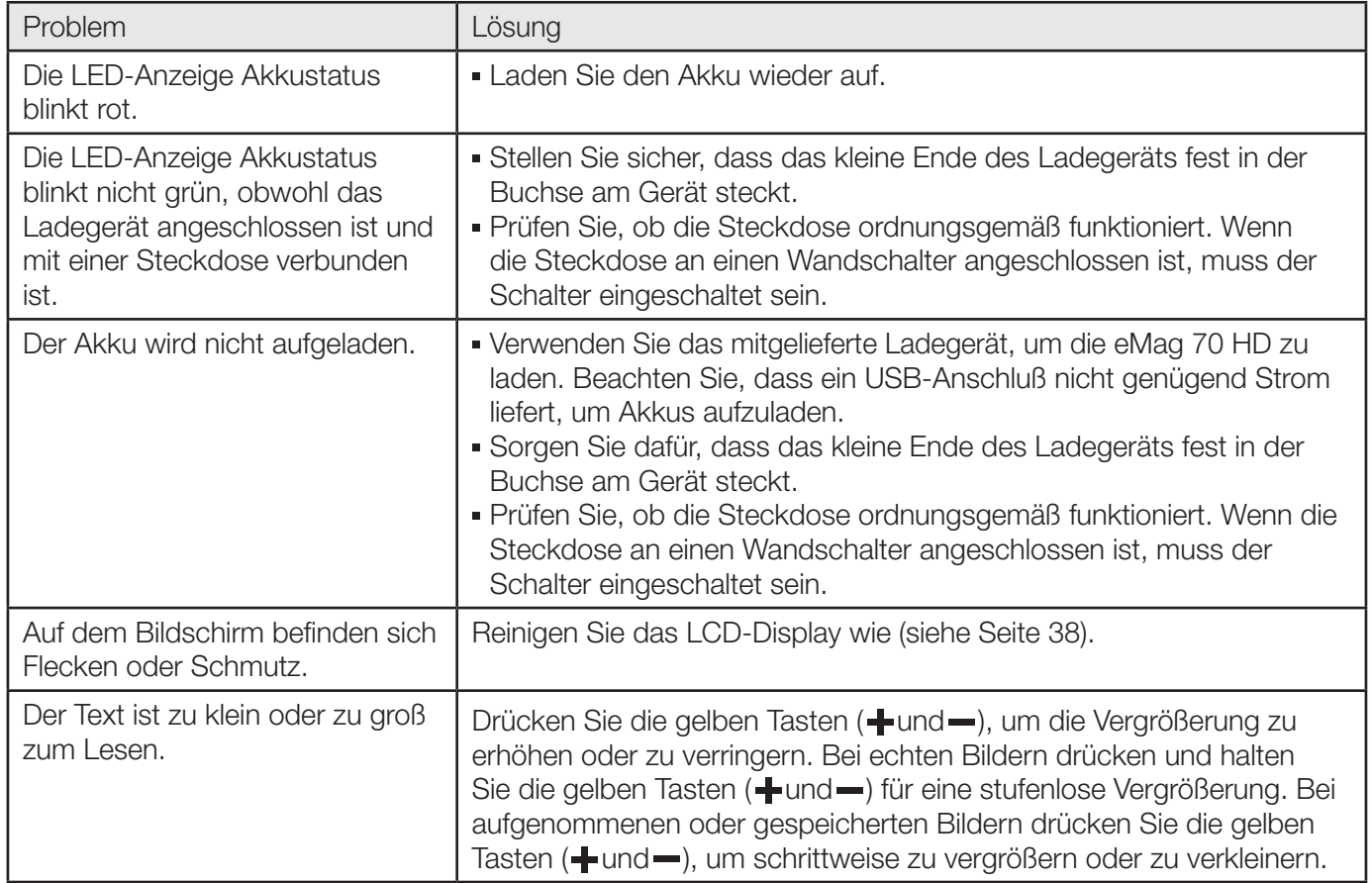

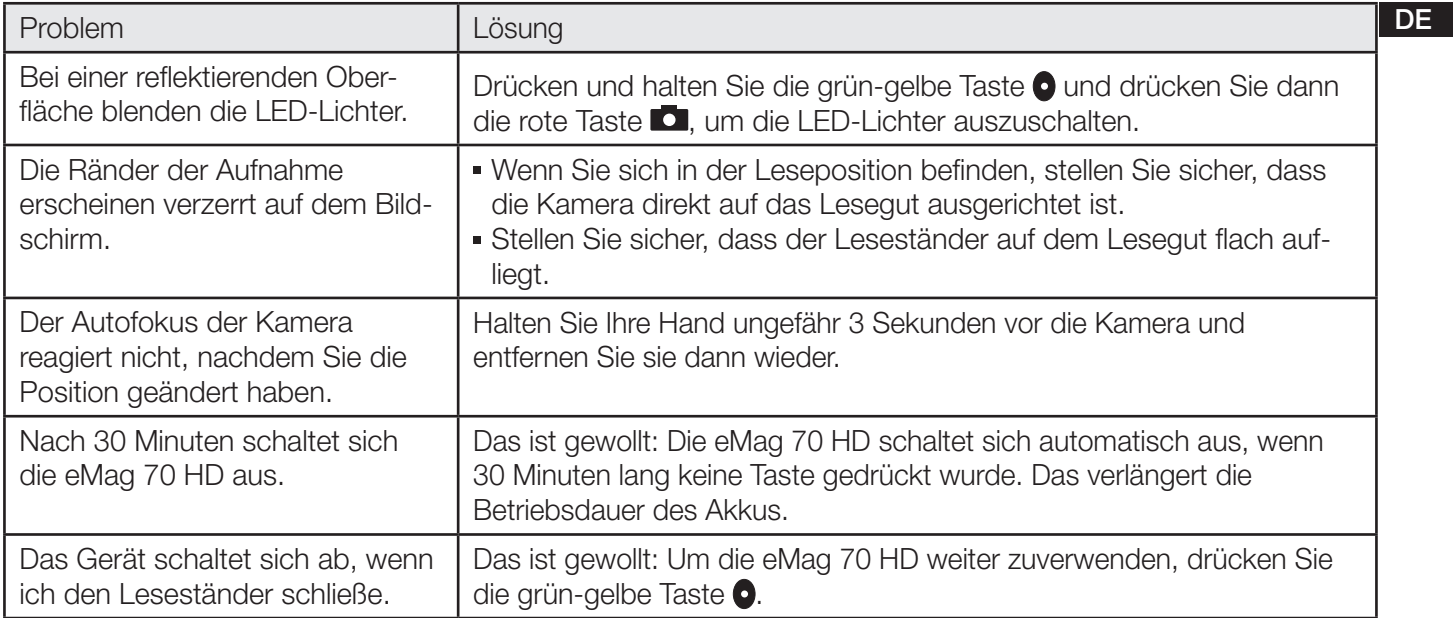

### Technische Daten

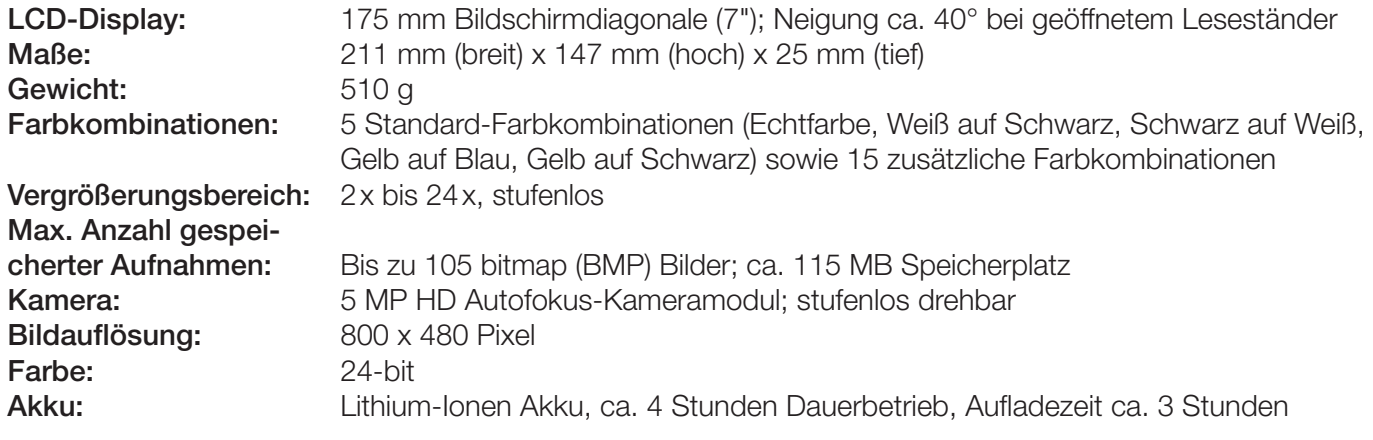

Hinweis: Verwenden Sie nur das mitgelieferte Ladegerät, um den eMag 70 HD-Akku zu laden.

#### Hersteller:

Vispero Pesetastraat 5a 2991 XT Barendrecht **Niederlande** 

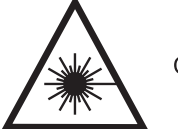

Class 1 LED Product

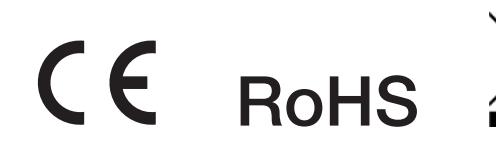

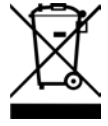

### Sicherheit und Wartung

Lesen Sie bitte die folgenden Anweisungen, damit das Gerät immer in einwandfreiem Zustand bleibt und ein sicherer Umgang gewährleistet ist:

- Schauen Sie nicht in LEDs, wenn das Gerät eingeschaltet ist, es könnte Ihren Augen schaden.
- Versuchen Sie nicht, die eMag 70 HD selbst zu reparieren oder das Gehäuse zu öffnen. Dieses Gerät enthält keine Teile, die vom Anwender gewartet werden dürfen. Durch jeden nicht autorisierten Versuch, interne Komponenten zu warten oder zu ersetzen, erlischt die Gewährleistung.
- Entfernen Sie nicht den Akku. Dieser kann nicht vom Anwender/ von der Anwenderin gewartet werden.
- Halten Sie die eMag 70 HD fern von Nassbereichen, Regen und anderen Quellen von Flüssigkeiten. Tauchen Sie die eMag 70 HD nicht in Flüssigkeiten.
- Verwenden Sie die eMag 70 HD in einer Umgebung, in der eine Temperatur zwischen 10° und 35° Celsius herrscht.
- Bewahren Sie die eMag 70 HD nicht an Orten auf, die extremen Temperaturen unterworfen sind, zum Beispiel in einem geparkten Auto.
- Drücken Sie nicht irgendeinen Stecker gewaltsam in die Anschlussbuchse der eMag 70 HD. Der Stecker des Ladegeräts passt mühelos in den Anschluss.

#### Reinigung des eMag 70 HD Gehäuses

Stellen Sie sicher, dass die eMag 70 HD ausgesteckt ist. Verwenden Sie ein leicht angefeuchtetes, weiches und sauberes Tuch mit Wasser oder einem milden Reinigungsmittel. Verwenden Sie keinen Alkohol, keine Lösungsmittel, keine Scheuermittel oder Sprays.

### Reinigung des eMag 70 HD LCD-Displays

- Bevor Sie das Display reinigen, schalten Sie die eMag 70 HD aus und ziehen den Netzstecker.
- Verwenden Sie immer ein sauberes Mikrofasertuch.
- Mit dem Tuch wischen Sie vorsichtig über den Bildschirm. Üben Sie keinen Druck aus, weder auf das Tuch noch auf das LCD-Display.
- Wenn Sie ein flüssiges Reinigungsmittel verwenden, muss es für ein LCD-Display geeignet sein. Sie können auch destilliertes Wasser, Isopropylalkohol oder Essig vermischt mit Wasser verwenden, in einer Konzentration von nicht mehr als 10% Essig. Beachten Sie, dass Leitungswasser oder Mineralwasser Flecken auf dem Bildschirm hinterlassen können. Hinterlassen Sie keinerlei Flüssigkeit auf dem Bildschirm. Bei schwer zu entfernenden Flecken wiederholen Sie diesen Vorgang.
- Sprühen Sie Reinigungsmittel niemals direkt auf das LCD-Display.
- Verwenden Sie keine Reinigungsmittel, die Aceton, Ethylalkohol, Ethylacetat, Ammoniak oder Methylchlorid enthalten.
- Verwenden Sie keine Papiertücher, um das LCD-Display zu reinigen.

### Sicherheitshinweise zu Akkus

Wir möchten Sie darüber informieren, dass unsere Akkus gesetzeskonform in Verkehr gebracht werden und weisen Sie auf nachfolgende Punkte hin:

- Unser Produkt enthält einen wiederaufladbaren Akku.
- Zur Vermeidung von Umwelt- und/oder Gesundheitsbelastungen müssen Altbatterien/Akkus zur geregelten Entsorgung an Recyclinghöfen der Kommunen oder über den Handel zurückgegeben werden. Diese Rückgabe ist gesetzlich vorgeschrieben und für Sie völlig kostenfrei.
- Batterien/Akkus sollten nur im entladenen Zu-<br>
Zeichenerklärung stand (und bei Lithium-Batterien mit abgeklebten Polen) zur Entsorgung zurückgegeben werden.
- Durch Wiederverwertung von Altbatterien/Akkus werden wertvolle Rohstoffe wie Zink, Eisen, Nickel etc. zurückgewonnen.
- **Das Symbol der "durchkreuzten Mülltonne" auf** Batterien bedeutet, dass deren Entsorgung über den Restmüll gesetzlich verboten ist.

Die zusätzliche Angabe der chemischen Zeichen für Blei (Pb), Cadmium (Cd) und Quecksilber (Hg) bedeutet, dass diese Stoffe über den gesetzlich festgelegten Grenzwerten in den Batterien enthalten sind.

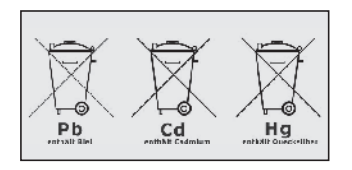

Hinweis: Verwenden Sie nur das mitgelieferte Ladegerät, um den eMag 70 HD-Akku zu laden.

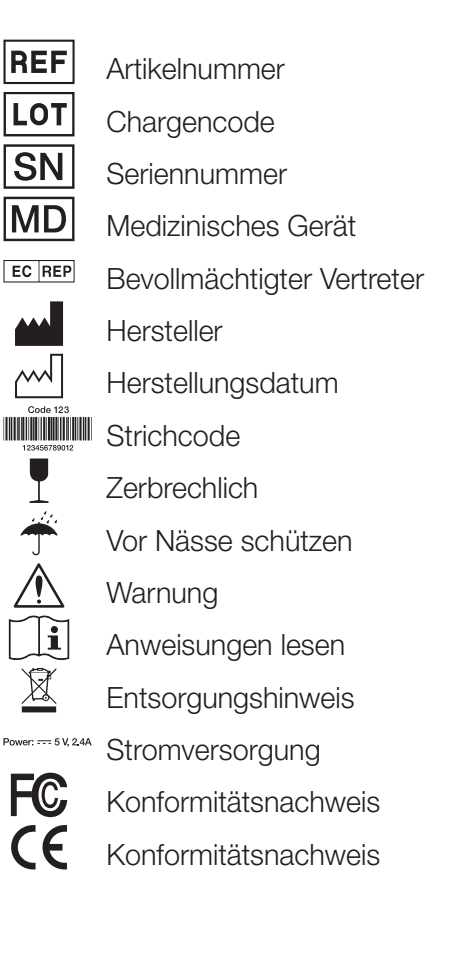

A. SCHWEIZER GmbH Hans-Böckler-Straße 7, 91301 Forchheim Telefon 09191-72100, Fax 09191-721072 info@schweizer-optik.de, www.schweizer-optik.de

Aus Gründen der besseren Lesbarkeit wird bei Personenbezeichnungen und personenbezogenen Hauptwörtern die männliche und/oder weibliche Form verwendet. Entsprechende Begriffe gelten im Sinne der Gleichbehandlung grundsätzlich für alle Geschlechter. Die verkürzte Sprachform hat nur redaktionelle Gründe und beinhaltet keine Wertung.

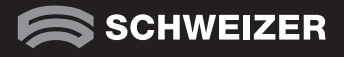